### **Technical Support**

For Cisco Unity support, contact RU Telephone Services <540-831-6600>

# cisco

Copyright © 2009 Cisco Systems, Inc. All rights reserved. Cisco, Cisco Unity, Cisco Systems, and the Cisco Systems logo are registered trademarks of Cisco Systems, Inc. or its affiliates in the United States and certain other countries. All other brands, names, or trademarks mentioned in this document or Website are the property of their respective owners.

For Custom Key Map 1, VM-Exchange, Streamlined Send Menu

August 12, 2009 17:6:40

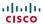

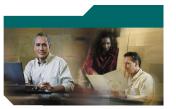

### Cisco Unity Phone Menus and Shortcuts

Radford University Voice Mail

This card lists the most frequently used Cisco Unity menus and shortcut keys for managing messages and personal options by phone. (See back of card for technical support information.)

## Accessing Cisco Unity

1. Call Cisco Unity.

From your desk phone:

- Dial <7750>
- Press the Messages button on your phone.

From outside the office:

- Dial <540-831-7750>
- If you are calling from another phone within the office or from outside the office, press \* when Cisco Unity answers.
- 3. If prompted, enter your Cisco Unity ID (your desk phone extension), and press #.
- 4. Enter your password, and press #.

### **Main Menu and Shortcuts**

Kev(s) Action

| Key(s) | Action                         |
|--------|--------------------------------|
| 0      | Main menu help                 |
| 1      | Hear new messages              |
| 2      | Send a message                 |
| 3      | Review old messages            |
| 4      | Change setup options           |
| 41     | Change greetings               |
| 412    | Turn on/off alternate greeting |
| 421    | Change message notification    |
| 423    | Choose full or brief menus     |
| 431    | Change phone password          |
| 432    | Change recorded name           |
| #      | Repeat menu                    |

### **During Message Menu**

While listening to a message, press:

#### Key(s) Action

| *** |                        | * |    |                     |
|-----|------------------------|---|----|---------------------|
| 1   | Jump to message header |   | 1  | Replay message      |
| 2   | Save                   |   | 2  | Save                |
| 3   | Delete                 |   | 3  | Delete              |
| 4   | Slow playback          |   | 4  | Reply               |
| 5   | Change volume*         |   | 42 | Reply to all        |
| 6   | Fast playback          |   | 5  | Forward message     |
| 7   | Rewind                 |   | 6  | Save as new         |
| 8   | Pause/Resume           |   | 7  | Rewind              |
| 9   | Fast-forward           |   | 9  | Play message proper |
| #   | Jump to end of message |   |    |                     |

<sup>\*</sup>Not available on some systems.

# After Message Menu

After listening to a message, press:

#### Key(s) Action

| rtcy(3) | Action                  |
|---------|-------------------------|
| 1       | Replay message          |
| 2       | Save                    |
| 3       | Delete                  |
| 4       | Reply                   |
| 42      | Reply to all            |
| 5       | Forward message         |
| 6       | Save as new             |
| 7       | Rewind                  |
| 9       | Play message properties |

# **Entering Recipients**

To change entry mode, press:

#### Key(s) Action

|  | Switch between addressing a<br>message by name and<br>addressing by extension |
|--|-------------------------------------------------------------------------------|
|--|-------------------------------------------------------------------------------|

# **Selecting Recipients**

To select recipients from a list, press:

#### Kev(s) Action

| ,  | Addon              |
|----|--------------------|
| 0  | Help               |
| 1  | Repeat name        |
| 7  | Previous name      |
| 77 | First name in list |
| 9  | Next name          |
| 99 | Last name in list  |
| #  | Select name        |
| *  | Exit list          |

# Send Message Menu

After addressing and recording, press:

#### Key(s) Action

| 1  | Mark urgent                                 |
|----|---------------------------------------------|
| 2  | Request return receipt                      |
| 3  | Mark private*                               |
| 5  | Review recording                            |
| 6  | Rerecord                                    |
| 7  | Add to recording                            |
| 91 | Add a recipient                             |
| 92 | Play all recipients (and delete recipients) |
| *  | Cancel message                              |
| #  | Send message                                |

<sup>\*</sup>Some systems may offer private and secure delivery.